# **Fabric** *Release*

**Jun 06, 2021**

## **Contents**

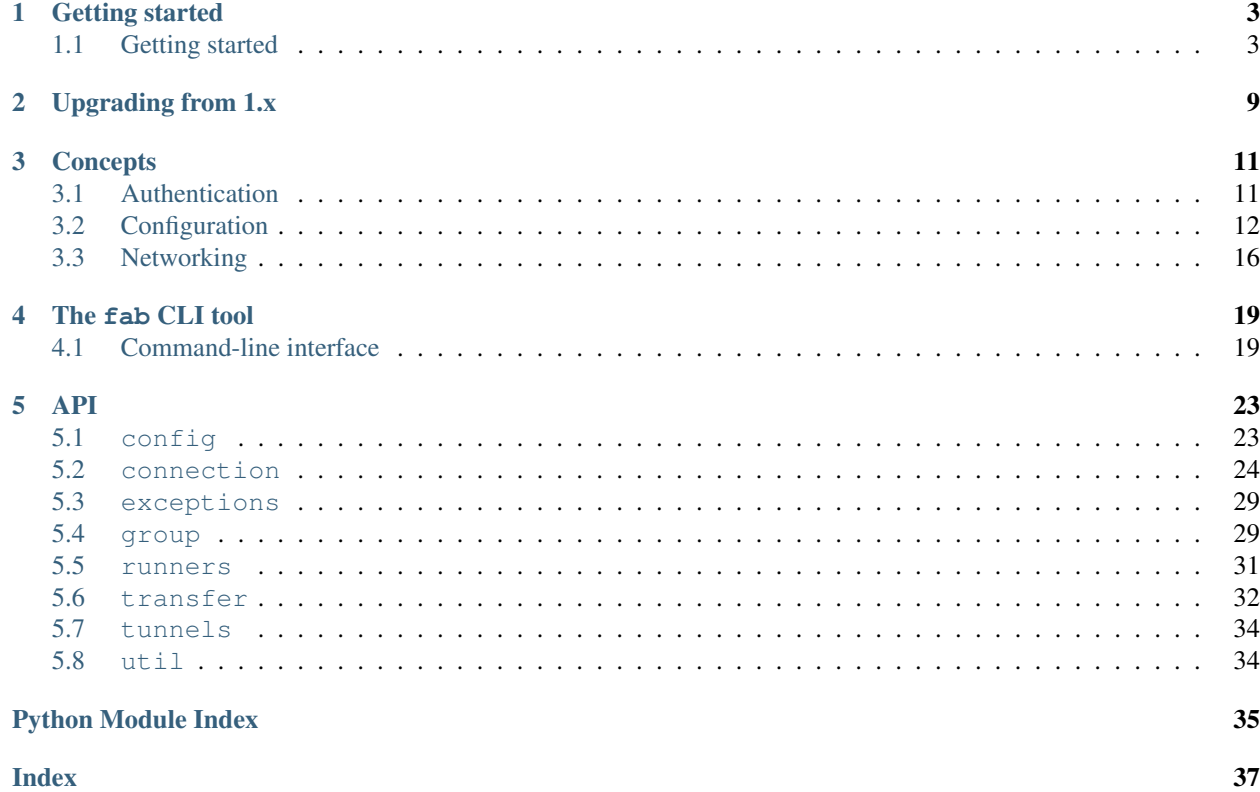

This site covers Fabric's usage & API documentation. For basic info on what Fabric is, including its public changelog & how the project is maintained, please see [the main project website.](http://fabfile.org)

# CHAPTER 1

### Getting started

<span id="page-6-0"></span>Many core ideas & API calls are explained in the tutorial/getting-started document:

### <span id="page-6-1"></span>**1.1 Getting started**

Welcome! This tutorial highlights Fabric's core features; for further details, see the links within, or the documentation index which has links to conceptual and API doc sections.

#### **1.1.1 A note about imports**

Fabric composes a couple of other libraries as well as providing its own layer on top; user code will most often import from the fabric package, but you'll sometimes import directly from invoke or paramiko too:

- [Invoke](https://www.pyinvoke.org) implements CLI parsing, task organization, and shell command execution (a generic framework plus specific implementation for local commands.)
	- Anything that isn't specific to remote systems tends to live in Invoke, and it is often used standalone by programmers who don't need any remote functionality.
	- Fabric users will frequently import Invoke objects, in cases where Fabric itself has no need to subclass or otherwise modify what Invoke provides.
- [Paramiko](https://www.paramiko.org) implements low/mid level SSH functionality SSH and SFTP sessions, key management, etc.
	- Fabric mostly uses this under the hood; users will only rarely import from Paramiko directly.
- Fabric glues the other libraries together and provides its own high level objects too, e.g.:
	- Subclassing Invoke's context and command-runner classes, wrapping them around Paramiko-level primitives;
	- Extending Invoke's configuration system by using Paramiko's ssh\_config parsing machinery;
	- Implementing new high-level primitives of its own, such as port-forwarding context managers. (These may, in time, migrate downwards into Paramiko.)

#### **1.1.2 Run commands via Connections and run**

The most basic use of Fabric is to execute a shell command on a remote system via SSH, then (optionally) interrogate the result. By default, the remote program's output is printed directly to your terminal, *and* captured. A basic example:

```
>>> from fabric import Connection
>>> c = Connection('web1')
\Rightarrow result = c.run('uname -s')
Linux
>>> result.stdout.strip() == 'Linux'
True
>>> result.exited
\bigcirc>>> result.ok
True
>>> result.command
'uname -s'>>> result.connection
<Connection host=web1>
>>> result.connection.host
'web1'
```
Meet [Connection](#page-27-1), which represents an SSH connection and provides the core of Fabric's API, such as [run](#page-32-2). [Connection](#page-27-1) objects need at least a hostname to be created successfully, and may be further parameterized by username and/or port number. You can give these explicitly via args/kwargs:

Connection(host='web1', user='deploy', port=2202)

Or by stuffing a [user@]host[:port] string into the host argument (though this is purely convenience; always use kwargs whenever ambiguity appears!):

Connection('deploy@web1:2202')

[Connection](#page-27-1) objects' methods (like [run](#page-32-2)) usually return instances of [invoke.runners.Result](http://docs.pyinvoke.org/en/latest/api/runners.html#invoke.runners.Result) (or subclasses thereof) exposing the sorts of details seen above: what was requested, what happened while the remote action occurred, and what the final result was.

Note: Many lower-level SSH connection arguments (such as private keys and timeouts) can be given directly to the SSH backend by using the *[connect\\_kwargs argument](#page-29-0)*.

#### **1.1.3 Superuser privileges via auto-response**

Need to [run](#page-32-2) things as the remote system's superuser? You could invoke the sudo program via run, and (if your remote system isn't configured with passwordless sudo) respond to the password prompt by hand, as below. (Note how we need to request a remote pseudo-terminal; most sudo implementations get grumpy at password-prompt time otherwise.)

```
>>> from fabric import Connection
>>> c = Connection('db1')
>>> c.run('sudo useradd mydbuser', pty=True)
[sudo] password:
<Result cmd='sudo useradd mydbuser' exited=0>
>>> c.run('id -u mydbuser')
```

```
1001
<Result cmd='id -u mydbuser' exited=0>
```
Giving passwords by hand every time can get old; thankfully Invoke's powerful command-execution functionality includes the ability to [auto-respond](http://docs.pyinvoke.org/en/latest/concepts/watchers.html#autoresponding) to program output with pre-defined input. We can use this for sudo:

```
>>> from invoke import Responder
>>> from fabric import Connection
>>> c = Connection('host')
>>> sudopass = Responder(
... pattern=r'\[sudo\] password:',
... response='mypassword\n',
... )
>>> c.run('sudo whoami', pty=True, watchers=[sudopass])
[sudo] password:
root
<Result cmd='sudo whoami' exited=0>
```
It's difficult to show in a snippet, but when the above was executed, the user didn't need to type anything; mypassword was sent to the remote program automatically. Much easier!

#### **The sudo helper**

Using watchers/responders works well here, but it's a lot of boilerplate to set up every time - especially as real-world use cases need more work to detect failed/incorrect passwords.

To help with that, Invoke provides a [Context.sudo](http://docs.pyinvoke.org/en/latest/api/context.html#invoke.context.Context.sudo) method which handles most of the boilerplate for you (as [Connection](#page-27-1) subclasses [Context](http://docs.pyinvoke.org/en/latest/api/context.html#invoke.context.Context), it gets this method for free.) [sudo](http://docs.pyinvoke.org/en/latest/api/context.html#invoke.context.Context.sudo) doesn't do anything users can't do themselves - but as always, common problems are best solved with commonly shared solutions.

All the user needs to do is ensure the sudo.password *[configuration value](#page-15-0)* is filled in (via config file, environment variable, or  $-\text{prompt-for-sudo-password}$  and *Connection. sudo* handles the rest. For the sake of clarity, here's an example where a library/shell user performs their own [getpass](https://docs.python.org/3/library/getpass.html#module-getpass)-based password prompt:

```
>>> import getpass
>>> from fabric import Connection, Config
>>> sudo_pass = getpass.getpass("What's your sudo password?")
What's your sudo password?
>>> config = Config(overrides={'sudo': {'password': sudo_pass}})
>>> c = Connection('db1', config=config)
>>> c.sudo('whoami', hide='stderr')
root
<Result cmd="...whoami" exited=0>
>>> c.sudo('useradd mydbuser')
<Result cmd="...useradd mydbuser" exited=0>
>>> c.run('id -u mydbuser')
1001
<Result cmd='id -u mydbuser' exited=0>
```
We filled in the sudo password up-front at runtime in this example; in real-world situations, you might also supply it via the configuration system (perhaps using environment variables, to avoid polluting config files), or ideally, use a secrets management system.

#### **1.1.4 Transfer files**

Besides shell command execution, the other common use of SSH connections is file transfer; [Connection.put](#page-32-4) and Connection. get exist to fill this need. For example, say you had an archive file you wanted to upload:

```
>>> from fabric import Connection
>>> result = Connection('web1').put('myfiles.tgz', remote='/opt/mydata/')
>>> print("Uploaded {0.local} to {0.remote}".format(result))
Uploaded /local/myfiles.tgz to /opt/mydata/
```
These methods typically follow the behavior of cp and scp/sftp in terms of argument evaluation - for example, in the above snippet, we omitted the filename part of the remote path argument.

#### **1.1.5 Multiple actions**

One-liners are good examples but aren't always realistic use cases - one typically needs multiple steps to do anything interesting. At the most basic level, you could do this by calling  $Connection$  methods multiple times:

```
from fabric import Connection
c = Connection('web1')
c.put('myfiles.tgz', '/opt/mydata')
c.run('tar -C /opt/mydata -xzvf /opt/mydata/myfiles.tgz')
```
You could (but don't have to) turn such blocks of code into functions, parameterized with a [Connection](#page-27-1) object from the caller, to encourage reuse:

```
def upload_and_unpack(c):
    c.put('myfiles.tgz', '/opt/mydata')
   c.run('tar -C /opt/mydata -xzvf /opt/mydata/myfiles.tgz')
```
As you'll see below, such functions can be handed to other API methods to enable more complex use cases as well.

#### **1.1.6 Multiple servers**

Most real use cases involve doing things on more than one server. The straightforward approach could be to iterate over a list or tuple of *[Connection](#page-27-1)* arguments (or *Connection* objects themselves, perhaps via map):

```
>>> from fabric import Connection
>>> for host in ('web1', 'web2', 'mac1'):
... result = Connection(host).run('uname -s')
... print("{}: {}".format(host, result.stdout.strip()))
...
...
web1: Linux
web2: Linux
mac1: Darwin
```
This approach works, but as use cases get more complex it can be useful to think of a collection of hosts as a single object. Enter [Group](#page-32-5), a class wrapping one-or-more [Connection](#page-27-1) objects and offering a similar API; specifically, you'll want to use one of its concrete subclasses like [SerialGroup](#page-34-1) or [ThreadingGroup](#page-34-2).

The previous example, using [Group](#page-32-5) ([SerialGroup](#page-34-1) specifically), looks like this:

```
>>> from fabric import SerialGroup as Group
>>> results = Group('web1', 'web2', 'mac1').run('uname -s')
```

```
>>> print(results)
<GroupResult: {
    <Connection 'web1'>: <CommandResult 'uname -s'>,
    <Connection 'web2'>: <CommandResult 'uname -s'>,
    <Connection 'mac1'>: <CommandResult 'uname -s'>,
}>
>>> for connection, result in results.items():
... print("{0.host}: {1.stdout}".format(connection, result))
...
...
web1: Linux
web2: Linux
mac1: Darwin
```
Where [Connection](#page-27-1) methods return single Result objects (e.g.  $fabric.$  runners. Result), [Group](#page-32-5) methods return [GroupResult](#page-34-4) - [dict](https://docs.python.org/3/library/stdtypes.html#dict)-like objects offering access to individual per-connection results as well as metadata about the entire run.

When any individual connections within the  $Group$  encounter errors, the  $GroupResult$  is lightly wrapped in a [GroupException](#page-32-6), which is raised. Thus the aggregate behavior resembles that of individual [Connection](#page-27-1) methods, returning a value on success or raising an exception on failure.

#### **1.1.7 Bringing it all together**

Finally, we arrive at the most realistic use case: you've got a bundle of commands and/or file transfers and you want to apply it to multiple servers. You *could* use multiple [Group](#page-32-5) method calls to do this:

```
from fabric import SerialGroup as Group
pool = Group('web1', 'web2', 'web3')
pool.put('myfiles.tgz', '/opt/mydata')
pool.run('tar -C /opt/mydata -xzvf /opt/mydata/myfiles.tgz')
```
That approach falls short as soon as logic becomes necessary - for example, if you only wanted to perform the copyand-untar above when /opt/mydata is empty. Performing that sort of check requires execution on a per-server basis.

You could fill that need by using iterables of [Connection](#page-27-1) objects (though this foregoes some benefits of using [Groups](#page-32-5)):

```
from fabric import Connection
for host in ('web1', 'web2', 'web3'):
   c = Connection (host)
   if c.run('test -f /opt/mydata/myfile', warn=True).failed:
        c.put('myfiles.tgz', '/opt/mydata')
        c.run('tar -C /opt/mydata -xzvf /opt/mydata/myfiles.tgz')
```
Alternatively, remember how we used a function in that earlier example? You can go that route instead:

```
from fabric import SerialGroup as Group
def upload_and_unpack(c):
    if c.run('test -f /opt/mydata/myfile', warn=True).failed:
        c.put('myfiles.tgz', '/opt/mydata')
        c.run('tar -C /opt/mydata -xzvf /opt/mydata/myfiles.tgz')
for connection in Group('web1', 'web2', 'web3'):
    upload_and_unpack(connection)
```
The only convenience this final approach lacks is a useful analogue to  $Group$ ,  $run$  - if you want to track the results of all the upload\_and\_unpack call as an aggregate, you have to do that yourself. Look to future feature releases for more in this space!

#### **1.1.8 Addendum: the fab command-line tool**

It's often useful to run Fabric code from a shell, e.g. deploying applications or running sysadmin jobs on arbitrary servers. You could use regular [Invoke tasks](http://docs.pyinvoke.org/en/latest/getting-started.html#defining-and-running-task-functions) with Fabric library code in them, but another option is Fabric's own "network-oriented" tool, fab.

fab wraps Invoke's CLI mechanics with features like host selection, letting you quickly run tasks on various servers - without having to define host kwargs on all your tasks or similar.

Note: This mode was the primary API of Fabric 1.x; as of 2.0 it's just a convenience. Whenever your use case falls outside these shortcuts, it should be easy to revert to the library API directly (with or without Invoke's less opinionated CLI tasks wrapped around it).

For a final code example, let's adapt the previous example into a fab task module called fabfile.py:

```
from invoke import task
@task
def upload_and_unpack(c):
   if c.run('test -f /opt/mydata/myfile', warn=True).failed:
        c.put('myfiles.tgz', '/opt/mydata')
        c.run('tar -C /opt/mydata -xzvf /opt/mydata/myfiles.tgz')
```
Not hard - all we did was copy our temporary [task](http://docs.pyinvoke.org/en/latest/api/tasks.html#invoke.tasks.task) function into a file and slap a decorator on it. task tells the CLI machinery to expose the task on the command line:

```
$ fab --list
Available tasks:
  upload_and_unpack
```
Then, when fab actually invokes a task, it knows how to stitch together arguments controlling target servers, and run the task once per server. To run the task once on a single server:

\$ fab -H web1 upload\_and\_unpack

When this occurs, c inside the task is set, effectively, to Connection ("web1") - as in earlier examples. Similarly, you can give more than one host, which runs the task multiple times, each time with a different  $Connection$  instance handed in:

```
$ fab -H web1,web2,web3 upload_and_unpack
```
# CHAPTER 2

## Upgrading from 1.x

<span id="page-12-0"></span>Looking to upgrade from Fabric 1.x? See our [detailed upgrade guide](http://www.fabfile.org/upgrading.html#upgrading) on the nonversioned main project site.

# CHAPTER 3

### **Concepts**

<span id="page-14-0"></span>Dig deeper into specific topics:

### <span id="page-14-1"></span>**3.1 Authentication**

Even in the 'vanilla' OpenSSH client, authenticating to remote servers involves multiple potential sources for secrets and configuration; Fabric not only supports most of those, but has more of its own. This document outlines the available methods for setting authentication secrets.

Note: Since Fabric itself tries not to reinvent too much Paramiko functionality, most of the time configuring authenti-cation values boils down to "how to set keyword argument values for [SSHClient.connect](http://docs.paramiko.org/en/latest/api/client.html#paramiko.client.SSHClient.connect)", which in turn means to set values inside either the connect\_kwargs *[config](#page-15-0)* subtree, or the connect\_kwargs keyword argument of [Connection](#page-27-1).

#### **3.1.1 Private key files**

Private keys stored on-disk are probably the most common auth mechanism for SSH. Fabric offers multiple methods of configuring which paths to use, most of which end up merged into one list of paths handed to SSHClient. connect (key\_filename= $[\dots]$ ), in the following order:

- If a key\_filename key exists in the connect\_kwargs argument to *[Connection](#page-27-1)*, they come first in the list. (This is basically the "runtime" option for non-CLI users.)
- The config setting connect\_kwargs.key\_filename can be set in a number of ways (as per the *[config](#page-15-0)*  $docs)$  $docs)$  including via the  $-i$  dentity CLI flag (which sets the overrides level of the config; so when this flag is used, key filename values from other config sources will be overridden.) This value comes next in the overall list.
- Using an *[ssh\\_config](#page-17-0)* file with IdentityFile directives lets you share configuration with other SSH clients; such values come last.

#### **Encryption passphrases**

If your private key file is protected via a passphrase, it can be supplied in a handful of ways:

• The connect\_kwargs.passphrase config option is the most direct way to supply a passphrase to be used automatically.

Note: Using actual on-disk config files for this type of material isn't always wise, but recall that the *[config](#page-15-0)[uration system](#page-15-0)* is capable of loading data from other sources, such as your shell environment or even arbitrary remote databases.

• If you prefer to enter the passphrase manually at runtime, you may use the command-line option  $-$ *prompt-for-passphrase*, which will cause Fabric to interactively prompt the user at the start of the process, and store the entered value in connect\_kwargs.passphrase (at the 'overrides' level.)

### **3.1.2 Private key objects**

Instantiate your own [PKey](http://docs.paramiko.org/en/latest/api/keys.html#paramiko.pkey.PKey) object (see its subclasses' API docs for details) and place it into connect\_kwargs. pkey. That's it! You'll be responsible for any handling of passphrases, if the key material you're loading (these classes can load from file paths or strings) is encrypted.

### **3.1.3 SSH agents**

By default (similar to how OpenSSH behaves) Paramiko will attempt to connect to a running SSH agent (Unix style, e.g. a live SSH\_AUTH\_SOCK, or Pageant if one is on Windows). This can be disabled by setting connect\_kwargs.allow\_agent to False.

### **3.1.4 Passwords**

Password authentication is relatively straightforward:

- You can configure it via connect\_kwargs.password directly.
- If you want to be prompted for it at the start of a session, specify  $-p$  rompt-for-login-password.

### **3.1.5 GSSAPI**

Fabric doesn't provide any extra GSSAPI support on top of Paramiko's existing connect-time parameters (see e.g. gss\_kex/gss\_auth/gss\_host/etc in [SSHClient.connect](http://docs.paramiko.org/en/latest/api/client.html#paramiko.client.SSHClient.connect)) and the modules implementing the functionality itself (such as [paramiko.ssh\\_gss](http://docs.paramiko.org/en/latest/api/ssh_gss.html#module-paramiko.ssh_gss).) Thus, as usual, you should be looking to modify the connect\_kwargs configuration tree.

### <span id="page-15-0"></span>**3.2 Configuration**

### **3.2.1 Basics**

The heart of Fabric's configuration system (as with much of the rest of Fabric) relies on Invoke functionality, namely [invoke.config.Config](http://docs.pyinvoke.org/en/latest/api/config.html#invoke.config.Config) (technically, a lightweight subclass, [fabric.config.Config](#page-26-2)). For practical details on what this means re: configuring Fabric's behavior, please see [Invoke's configuration documentation.](http://docs.pyinvoke.org/en/latest/concepts/configuration.html#configuration)

The primary differences from that document are as follows:

- The configuration file paths sought are all named  $fabric.*$  instead of  $invoke.* e.g. /etc/fabric.$ yml instead of /etc/invoke.yml,  $\sim$ /.fabric.py instead of  $\sim$ /.invoke.py, etc.
- In addition to [Invoke's own default configuration values,](http://docs.pyinvoke.org/en/latest/concepts/configuration.html#default-values) Fabric merges in some of its own, such as the fact that SSH's default port number is 22. See *[Default configuration values](#page-16-0)* for details.
- Fabric has facilities for loading SSH config files, and will automatically create (or update) a configuration subtree on a per [Connection](#page-27-1) basis, loaded with the interpreted SSH configuration for that specific host (since an SSH config file is only ever useful via such a lens). See *[Loading and using ssh\\_config files](#page-17-0)*.
- Fabric plans to offer a framework for managing per-host and per-host-collection configuration details and overrides, though this is not yet implemented (it will be analogous to, but improved upon, the env.hosts and env.roles structures from Fabric 1.x).
	- This functionality will supplement that of the SSH config loading described earlier; we expect most users will prefer to configure as much as possible via an SSH config file, but not all Fabric settings have ssh\_config analogues, nor do all use cases fit neatly into such files.

#### <span id="page-16-0"></span>**3.2.2 Default configuration values**

#### **Overrides of Invoke-level defaults**

• run.replace\_env: True, instead of False, so that remote commands run with a 'clean', empty environment instead of inheriting a copy of the current process' environment.

This is for security purposes: leaking local environment data remotely by default would be unsanitary. It's also compatible with the behavior of OpenSSH.

#### See also:

The warning under [paramiko.channel.Channel.set\\_environment\\_variable](http://docs.paramiko.org/en/latest/api/channel.html#paramiko.channel.Channel.set_environment_variable).

#### **Extensions to Invoke-level defaults**

• runners.remote: In Invoke, the runners tree has a single subkey, local (mapping to [Local](http://docs.pyinvoke.org/en/latest/api/runners.html#invoke.runners.Local)). Fabric adds this new subkey, remote, which is mapped to [Remote](#page-34-5).

#### **New default values defined by Fabric**

Note: Most of these settings are also available in the constructor of *[Connection](#page-27-1)*, if they only need modification on a per-connection basis.

Warning: Many of these are also configurable via *[ssh\\_config files](#page-17-0)*. Such values take precedence over those defined via the core configuration, so make sure you're aware of whether you're loading such files (or *[disable](#page-18-0) [them to be sure](#page-18-0)*).

• connect\_kwargs: Keyword arguments ([dict](https://docs.python.org/3/library/stdtypes.html#dict)) given to [SSHClient.connect](http://docs.paramiko.org/en/latest/api/client.html#paramiko.client.SSHClient.connect) when [Connection](#page-27-1) performs that method call. This is the primary configuration vector for many SSH-related options, such as selecting private keys, toggling forwarding of SSH agents, etc. Default: {}.

- forward agent: Whether to attempt forwarding of your local SSH authentication agent to the remote end. Default: False (same as in OpenSSH.)
- gateway: Used as the default value of the gateway kwarg for [Connection](#page-27-1). May be any value accepted by that argument. Default: None.
- load ssh configs: Whether to automatically seek out *[SSH config files](#page-17-0)*. When False, no automatic loading occurs. Default: True.
- port: TCP port number used by *[Connection](#page-27-1)* objects when not otherwise specified. Default: 22.
- ssh\_config\_path: Runtime SSH config path; see *[Loading and using ssh\\_config files](#page-17-0)*. Default: None.
- timeouts: Various timeouts, specifically:
	- connect: Connection timeout, in seconds; defaults to None, meaning no timeout / block forever.
- user: Username given to the remote sshd when connecting. Default: your local system username.

#### <span id="page-17-0"></span>**3.2.3 Loading and using ssh\_config files**

#### **How files are loaded**

Fabric uses Paramiko's SSH config file machinery to load and parse  $\text{ssh\_config-format}$  files (following OpenSSH's behavior re: which files to load, when possible):

- An already-parsed [SSHConfig](http://docs.paramiko.org/en/latest/api/config.html#paramiko.config.SSHConfig) object may be given to *Config.\_init\_\_via* its ssh\_config keyword argument; if this value is given, no files are loaded, even if they exist.
- A runtime file path may be specified via configuration itself, as the ssh\_config\_path key; such a path will be loaded into a new [SSHConfig](http://docs.paramiko.org/en/latest/api/config.html#paramiko.config.SSHConfig) object at the end of  $Config$ .  $init$  and no other files will be sought out.
	- It will be filled in by the fab CLI tool if the  $-\text{cosh}-\text{config}$  flag is given.
- If no runtime config (object or path) was given to  $Config$ .  $__init$ , it will automatically seek out and load ~/.ssh/config and/or /etc/ssh/ssh\_config, if they exist (and in that order.)

Note: Rules present in both files will result in the user-level file 'winning', as the first rule found during lookup is always used.

- If none of the above vectors yielded SSH config data, a blank/empty [SSHConfig](http://docs.paramiko.org/en/latest/api/config.html#paramiko.config.SSHConfig) is the final result.
- Regardless of how the object was generated, it is exposed as Config.base\_ssh\_config.

#### <span id="page-17-1"></span>**Connection's use of ssh\_config values**

[Connection](#page-27-1) objects expose a per-host 'view' of their config's SSH data (obtained via [lookup](http://docs.paramiko.org/en/latest/api/config.html#paramiko.config.SSHConfig.lookup)) as Connection. ssh\_config. [Connection](#page-27-1) itself references these values as described in the following subsections, usually as simple defaults for the appropriate config key or parameter (port, forward\_agent, etc.)

Unless otherwise specified, these values override regular configuration values for the same keys, but may themselves be overridden by Connection. \_\_init\_\_ parameters.

Take for example  $a \sim /$ . fabric. yaml:

user: foo

Absent any other configuration, Connection ('myhost') connects as the foo user.

If we also have an  $\sim/$ . ssh/config:

```
Host *
    User bar
```
then Connection('myhost') connects as bar (the SSH config wins over the Fabric config.)

```
However, in both cases, Connection ('myhost', user='biz') will connect as biz.
```
Note: The below sections use capitalized versions of  $\sin$  config keys for easier correlation with man ssh\_config, but the actual [SSHConfig](http://docs.paramiko.org/en/latest/api/config.html#paramiko.config.SSHConfig) data structure is normalized to lowercase keys, since SSH config files are technically case-insensitive.

#### **Connection parameters**

- Hostname: replaces the original value of host (which is preserved as .original\_host.)
- Port: supplies the default value for the port config option / parameter.
- User: supplies the default value for the user config option / parameter.
- ConnectTimeout: sets the default value for the timeouts.connect config option / timeout parameter.

#### **Proxying**

- ProxyCommand: supplies default (string) value for gateway.
- ProxyJump: supplies default ([Connection](#page-27-1)) value for gateway.
	- Nested-style ProxyJump, i.e. user1@hop1.host,user2@hop2.host,..., will result in an appropriate series of nested gateway values under the hood - as if the user had manually specified Connecton(..., gateway=Connection('user1@hop1.host', gateway=Connection('user2@hop2.host', gateway=...))).

Note: If both are specified for a given host, ProxyJump will override ProxyCommand. This is slightly different from OpenSSH, where the order the directives are loaded determines which one wins. Doing so on our end (where we view the config as a dictionary structure) requires additional work.

#### **Authentication**

- ForwardAgent: controls default behavior of forward\_agent.
- IdentityFile: appends to the key\_filename key within connect\_kwargs (similar to  $--identity.$  $--identity.$ )

#### <span id="page-18-0"></span>**Disabling (most) ssh\_config loading**

Users who need tighter control over how their environment gets configured may want to disable the automatic loading of system/user level SSH config files; this can prevent hard-to-expect errors such as a new user's  $\sim$ /. ssh/config overriding values that are being set in the regular config hierarchy.

To do so, simply set the top level config option load\_ssh\_configs to False.

Note: Changing this setting does *not* disable loading of runtime-level config files (e.g. via  $-F$ ). If a user is explicitly telling us to load such a file, we assume they know what they're doing.

### <span id="page-19-0"></span>**3.3 Networking**

#### <span id="page-19-1"></span>**3.3.1 SSH connection gateways**

#### **Background**

When connecting to well-secured networks whose internal hosts are not directly reachable from the Internet, a common pattern is "bouncing", "gatewaying" or "proxying" SSH connections via an intermediate host (often called a "bastion", "gateway" or "jump box").

Gatewaying requires making an initial/outer SSH connection to the gateway system, then using that connection as a transport for the "real" connection to the final/internal host.

At a basic level, one could ssh gatewayhost, then ssh internalhost from the resulting shell. This works for individual long-running sessions, but becomes a burden when it must be done frequently.

There are two gateway solutions available in Fabric, mirroring the functionality of OpenSSH's client: ProxyJump style (easier, less overhead, can be nested) or ProxyCommand style (more overhead, can't be nested, sometimes more flexible). Both support the usual range of configuration sources: Fabric's own config framework, SSH config files, or runtime parameters.

#### **ProxyJump**

This style of gateway uses the SSH protocol's direct-tcpip channel type - a lightweight method of requesting that the gateway's sshd open a connection on our behalf to another system. (This has been possible in OpenSSH server for a long time; support in OpenSSH's client is new as of 7.3.)

Channel objects (instances of [paramiko.channel.Channel](http://docs.paramiko.org/en/latest/api/channel.html#paramiko.channel.Channel)) implement Python's socket API and are thus usable in place of real operating system sockets for nearly any Python code.

ProxyJump style gatewaying is simple to use: create a new [Connection](#page-27-1) object parameterized for the gateway, and supply it as the gateway parameter when creating your inner/real [Connection](#page-27-1):

```
from fabric import Connection
c = Connection('internalhost', gateway=Connection('gatewayhost'))
```
As with any other *[Connection](#page-27-1)*, the gateway connection may be configured with its own username, port number, and so forth. (This includes gateway itself - they can be chained indefinitely!)

#### **ProxyCommand**

The traditional OpenSSH command-line client has long offered a ProxyCommand directive (see [man ssh\\_config\)](http://man.openbsd.org/ssh_config), which pipes the inner connection's input and output through an arbitrary local subprocess.

Compared to ProxyJump style gateways, this adds overhead (the extra subprocess) and can't easily be nested. In trade, it allows for advanced tricks like use of SOCKS proxies, or custom filtering/gatekeeping applications.

ProxyCommand subprocesses are typically another ssh command, such as ssh -W %h:%p gatewayhost; or (on SSH versions lacking  $-W$ ) the widely available netcat, via ssh gatewayhost nc  $h$  sp.

Fabric supports ProxyCommand by accepting command string objects in the gateway kwarg of [Connection](#page-27-1); this is used to populate a [paramiko.proxy.ProxyCommand](http://docs.paramiko.org/en/latest/api/proxy.html#paramiko.proxy.ProxyCommand) object at connection time.

#### **Additional concerns**

If you're unsure which of the two approaches to use: use ProxyJump style. It performs better, uses fewer resources on your local system, and has an easier-to-use API.

Warning: Requesting both types of gateways simultaneously to the same host (i.e. supplying a [Connection](#page-27-1) as the gateway via kwarg or config, *and* loading a config file containing ProxyCommand) is considered an error and will result in an exception.

## CHAPTER 4

### The fab CLI tool

<span id="page-22-6"></span><span id="page-22-0"></span>Details on the CLI interface to Fabric, how it extends Invoke's CLI machinery, and examples of shortcuts for executing tasks across hosts or groups.

### <span id="page-22-1"></span>**4.1 Command-line interface**

This page documents the details of Fabric's command-line interface, fab.

#### **4.1.1 Options & arguments**

Note: By default, fab honors all of the same CLI options as [Invoke's 'inv' program;](http://docs.pyinvoke.org/en/latest/invoke.html#inv) only additions and overrides are listed here!

For example, Fabric implements [--prompt-for-passphrase](#page-22-3) and [--prompt-for-login-password](#page-23-0) because they are SSH specific, but it inherits a related option – [–prompt-for-sudo-password](http://docs.pyinvoke.org/en/latest/invoke.html#prompt-for-sudo-password) – from Invoke, which handles sudo autoresponse concerns.

#### <span id="page-22-4"></span>**-S**, **--ssh-config**

Takes a path to load as a runtime SSH config file. See *[Loading and using ssh\\_config files](#page-17-0)*.

#### <span id="page-22-5"></span>**-H**, **--hosts**

Takes a comma-separated string listing hostnames against which tasks should be executed, in serial. See *[Runtime](#page-23-1) [specification of host lists](#page-23-1)*.

#### <span id="page-22-2"></span>**-i**, **--identity**

Overrides the key\_filename value in the connect\_kwargs config setting (which is read by [Connection](#page-27-1), and eventually makes its way into Paramiko; see the docstring for [Connection](#page-27-1) for details.)

Typically this can be thought of as identical to  $\sin -i \approx \pi h$ , i.e. supplying a specific, runtime private key file. Like  $\sin -i$ , it builds an iterable of strings and may be given multiple times.

<span id="page-22-3"></span>Default: [].

#### <span id="page-23-2"></span>**--prompt-for-passphrase**

Causes Fabric to prompt 'up front' for a value to store as the connect\_kwargs.passphrase config setting (used by Paramiko to decrypt private key files.) Useful if you do not want to configure such values in on-disk conf files or via shell environment variables.

#### <span id="page-23-0"></span>**--prompt-for-login-password**

Causes Fabric to prompt 'up front' for a value to store as the connect\_kwargs.password config setting (used by Paramiko when authenticating via passwords and, in some versions, also used for key passphrases.) Useful if you do not want to configure such values in on-disk conf files or via shell environment variables.

#### **4.1.2 Seeking & loading tasks**

fab follows all the same rules as Invoke's [collection loading,](http://docs.pyinvoke.org/en/latest/concepts/loading.html#collection-discovery) with the sole exception that the default collection name sought is fabfile instead of tasks. Thus, whenever Invoke's documentation mentions tasks or tasks.py, Fabric substitutes fabfile / fabfile.py.

For example, if your current working directory is /home/myuser/projects/mywebapp, running fab --list will cause Fabric to look for /home/myuser/projects/mywebapp/fabfile.py (or /home/ myuser/projects/mywebapp/fabfile/\_\_init\_\_.py - Python's import system treats both the same). If it's not found there, /home/myuser/projects/fabfile.py is sought next; and so forth.

#### <span id="page-23-1"></span>**4.1.3 Runtime specification of host lists**

While advanced use cases may need to take matters into their own hands, you can go reasonably far with the core  $-\text{hosts}$  flag, which specifies one or more hosts the given task(s) should execute against.

By default, execution is a serial process: for each task on the command line, run it once for each host given to [--hosts](#page-22-5). Imagine tasks that simply print Running <task name> on <host>!:

```
$ fab --hosts host1,host2,host3 taskA taskB
Running taskA on host1!
Running taskA on host2!
Running taskA on host3!
Running taskB on host1!
Running taskB on host2!
Running taskB on host3!
```
Note: When  $-\text{hosts}$  is not given, fab behaves similarly to Invoke's [command-line interface,](http://docs.pyinvoke.org/en/latest/invoke.html#inv) generating regular instances of [Context](http://docs.pyinvoke.org/en/latest/api/context.html#invoke.context.Context) instead of [Connections](#page-27-1).

#### **4.1.4 Executing arbitrary/ad-hoc commands**

fab leverages a lesser-known command line convention and may be called in the following manner:

\$ fab [options] -- [shell command]

where everything after the  $--$  is turned into a temporary *[Connection.run](#page-32-2)* call, and is not parsed for fab options. If you've specified a host list via an earlier task or the core CLI flags, this usage will act like a one-line anonymous task.

For example, let's say you wanted kernel info for a bunch of systems:

```
$ fab -H host1,host2,host3 -- uname -a
```
Such a command is equivalent to the following Fabric library code:

```
from fabric import Group
Group('host1', 'host2', 'host3').run("uname -a")
```
Most of the time you will want to just write out the task in your fabfile (anything you use once, you're likely to use again) but this feature provides a handy, fast way to dash off an SSH-borne command while leveraging predefined connection settings.

# CHAPTER 5

### API

<span id="page-26-4"></span><span id="page-26-0"></span>Know what you're looking for & just need API details? View our auto-generated API documentation:

### <span id="page-26-1"></span>**5.1 config**

#### <span id="page-26-2"></span>**class** fabric.config.**Config**(*\*args*, *\*\*kwargs*)

An [invoke.config.Config](http://docs.pyinvoke.org/en/latest/api/config.html#invoke.config.Config) subclass with extra Fabric-related behavior.

This class behaves like  $invoke, confiq, Confiq$  in every way, with the following exceptions:

- its [global\\_defaults](#page-27-2) staticmethod has been extended to add/modify some default settings (see its documentation, below, for details);
- it triggers loading of Fabric-specific env vars (e.g. FABRIC\_RUN\_HIDE=true instead of INVOKE\_RUN\_HIDE=true) and filenames (e.g. /etc/fabric.yaml instead of /etc/invoke. yaml).
- it extends the API to account for loading  $\text{ssh\_config}$  files (which are stored as additional attributes and have no direct relation to the regular config data/hierarchy.)

Intended for use with *[Connection](#page-27-1)*, as using vanilla [invoke.config.Config](http://docs.pyinvoke.org/en/latest/api/config.html#invoke.config.Config) objects would require users to manually define port, user and so forth.

#### See also:

*[Configuration](#page-15-0)*, *[Loading and using ssh\\_config files](#page-17-0)*

<span id="page-26-3"></span>New in version 2.0.

**\_\_init\_\_**(*\*args*, *\*\*kwargs*) Creates a new Fabric-specific config object.

> For most API details, see invoke.config.Config. init\_inmeters new to this subclass are listed below.

#### Parameters

- <span id="page-27-5"></span>• **ssh\_config** – Custom/explicit [paramiko.config.SSHConfig](http://docs.paramiko.org/en/latest/api/config.html#paramiko.config.SSHConfig) object. If given, prevents loading of any SSH config files. Default: None.
- **runtime\_ssh\_path** ([str](https://docs.python.org/3/library/stdtypes.html#str)) Runtime SSH config path to load. Prevents loading of system/user files if given. Default: None.
- **system\_ssh\_path** ([str](https://docs.python.org/3/library/stdtypes.html#str)) Location of the system-level SSH config file. Default: /etc/ssh/ssh\_config.
- **user\_ssh\_path** ([str](https://docs.python.org/3/library/stdtypes.html#str)) Location of the user-level SSH config file. Default: ~/. ssh/config.
- **lazy** ([bool](https://docs.python.org/3/library/functions.html#bool)) Has the same meaning as the parent class' lazy, but additionall controls whether SSH config file loading is deferred (requires manually calling [load\\_ssh\\_config](#page-27-3) sometime.) For example, one may need to wait for user input before calling  $set\_runtime\_ssh\_path$ , which will inform exactly what [load\\_ssh\\_config](#page-27-3) does.

#### <span id="page-27-2"></span>**static global\_defaults**()

Default configuration values and behavior toggles.

Fabric only extends this method in order to make minor adjustments and additions to Invoke's [global\\_defaults](http://docs.pyinvoke.org/en/latest/api/config.html#invoke.config.Config.global_defaults); see its documentation for the base values, such as the config subtrees controlling behavior of run or how tasks behave.

For Fabric-specific modifications and additions to the Invoke-level defaults, see our own config docs at *[Default configuration values](#page-16-0)*.

New in version 2.0.

#### <span id="page-27-3"></span>**load\_ssh\_config**()

Load SSH config file(s) from disk.

Also (beforehand) ensures that Invoke-level config re: runtime SSH config file paths, is accounted for.

New in version 2.0.

#### <span id="page-27-4"></span>**set\_runtime\_ssh\_path**(*path*)

Configure a runtime-level SSH config file path.

If set, this will cause  $load\_ssh\_config$  to skip system and user files, as OpenSSH does.

New in version 2.0.

### <span id="page-27-0"></span>**5.2 connection**

<span id="page-27-1"></span>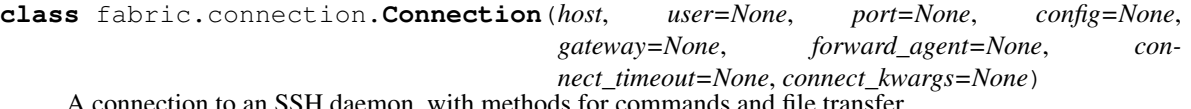

A connection to an SSH daemon, with methods for commands and file transfer.

#### Basics

This class inherits from Invoke's [Context](http://docs.pyinvoke.org/en/latest/api/context.html#invoke.context.Context), as it is a context within which commands, tasks etc can operate. It also encapsulates a Paramiko [SSHClient](http://docs.paramiko.org/en/latest/api/client.html#paramiko.client.SSHClient) instance, performing useful high level operations with that [SSHClient](http://docs.paramiko.org/en/latest/api/client.html#paramiko.client.SSHClient) and [Channel](http://docs.paramiko.org/en/latest/api/channel.html#paramiko.channel.Channel) instances generated from it.

Note: Many SSH specific options – such as specifying private keys and passphrases, timeouts, disabling SSH agents, etc – are handled directly by Paramiko and should be specified via the *[connect\\_kwargs argument](#page-29-0)* of the

#### <span id="page-28-1"></span>constructor.

#### Lifecycle

[Connection](#page-27-1) has a basic "[create](#page-28-0), [connect/open](#page-31-1), [do work](#page-32-2), [disconnect/close](#page-30-0)" lifecycle:

- [Instantiation](#page-28-0) imprints the object with its connection parameters (but does **not** actually initiate the network connection).
- Methods like [run](#page-32-2), [get](#page-31-0) etc automatically trigger a call to  $open$  if the connection is not active; users may of course call [open](#page-31-1) manually if desired.
- Connections do not always need to be explicitly closed; much of the time, Paramiko's garbage collection hooks or Python's own shutdown sequence will take care of things. **However**, should you encounter edge cases (for example, sessions hanging on exit) it's helpful to explicitly close connections when you're done with them.

This can be accomplished by manually calling  $\text{close}$  $\text{close}$  $\text{close}$ , or by using the object as a contextmanager:

```
with Connection('host') as c:
   c.run('command')
    c.put('file')
```
Note: This class rebinds [invoke.context.Context.run](http://docs.pyinvoke.org/en/latest/api/context.html#invoke.context.Context.run) to *[local](#page-31-2)* so both remote and local command execution can coexist.

#### **Configuration**

Most [Connection](#page-27-1) parameters honor *[Invoke-style configuration](#page-15-0)* as well as any applicable *[SSH config file di](#page-17-1)[rectives](#page-17-1)*. For example, to end up with a connection to admin@myhost, one could:

- Use any built-in config mechanism, such as /etc/fabric.yml,  $\sim$ /.fabric.json, collectiondriven configuration, env vars, etc, stating user: admin (or {"user": "admin"}, depending on config format.) Then Connection('myhost') would implicitly have a user of admin.
- Use an SSH config file containing User admin within any applicable Host header (Host myhost, Host  $\star$ , etc.) Again, Connection ('myhost') will default to an admin user.
- Leverage host-parameter shorthand (described in  $Config.init$ ), i.e. Connection('admin@myhost').
- Give the parameter directly: Connection('myhost', user='admin').

The same applies to agent forwarding, gateways, and so forth.

<span id="page-28-0"></span>New in version 2.0.

**\_\_init\_\_**(*host*, *user=None*, *port=None*, *config=None*, *gateway=None*, *forward\_agent=None*, *connect\_timeout=None*, *connect\_kwargs=None*)

Set up a new object representing a server connection.

#### Parameters

• **host**  $(s \text{tr})$  – the hostname (or IP address) of this connection.

May include shorthand for the user and/or port parameters, of the form user@host, host:port, or user@host:port.

Note: Due to ambiguity, IPv6 host addresses are incompatible with the host:port shorthand (though user@host will still work OK). In other words, the presence of  $>1$ 

: character will prevent any attempt to derive a shorthand port number; use the explicit port parameter instead.

Note: If host matches a Host clause in loaded SSH config data, and that Host clause contains a Hostname directive, the resulting [Connection](#page-27-1) object will behave as if host is equal to that Hostname value.

In all cases, the original value of host is preserved as the original\_host attribute.

Thus, given SSH config like so:

```
Host myalias
    Hostname realhostname
```
a call like Connection (host='myalias') will result in an object whose host attribute is realhostname, and whose original\_host attribute is myalias.

- **user** ([str](https://docs.python.org/3/library/stdtypes.html#str)) the login user for the remote connection. Defaults to config.user.
- **port** ([int](https://docs.python.org/3/library/functions.html#int)) the remote port. Defaults to config.port.
- **config** configuration settings to use when executing methods on this *[Connection](#page-27-1)* (e.g. default SSH port and so forth).

Should be a *[Config](#page-26-2)* or an [invoke.config.Config](http://docs.pyinvoke.org/en/latest/api/config.html#invoke.config.Config) (which will be turned into a [Config](#page-26-2)).

Default is an anonymous [Config](#page-26-2) object.

• **gateway** – An object to use as a proxy or gateway for this connection.

This parameter accepts one of the following:

- another [Connection](#page-27-1) (for a ProxyJump style gateway);
- a shell command string (for a ProxyCommand style style gateway).

Default: None, meaning no gatewaying will occur (unless otherwise configured; if one wants to override a configured gateway at runtime, specify gateway=False.)

See also:

*[SSH connection gateways](#page-19-1)*

• **forward** agent ([bool](https://docs.python.org/3/library/functions.html#bool)) – Whether to enable SSH agent forwarding.

Default: config.forward\_agent.

• **connect\_timeout** ([int](https://docs.python.org/3/library/functions.html#int)) – Connection timeout, in seconds.

Default: config.timeouts.connect.

<span id="page-29-0"></span>Parameters connect\_kwargs ([dict](https://docs.python.org/3/library/stdtypes.html#dict)) - Keyword arguments handed verbatim to [SSHClient.connect](http://docs.paramiko.org/en/latest/api/client.html#paramiko.client.SSHClient.connect) (when [open](#page-31-1) is called).

[Connection](#page-27-1) tries not to grow additional settings/kwargs of its own unless it is adding value of some kind; thus, connect\_kwargs is currently the right place to hand in paramiko connection parameters such as pkey or key\_filename. For example:

```
c = Connection(
   host="hostname",
   user="admin",
   connect_kwargs={
        "key_filename": "/home/myuser/.ssh/private.key",
   },
)
```
Default: config.connect\_kwargs.

Raises **[ValueError](https://docs.python.org/3/library/exceptions.html#ValueError)** – if user or port values are given via both host shorthand *and* their own arguments. (We [refuse the temptation to guess\)](http://zen-of-python.info/in-the-face-of-ambiguity-refuse-the-temptation-to-guess.html#12).

#### <span id="page-30-0"></span>**close**()

Terminate the network connection to the remote end, if open.

If no connection is open, this method does nothing.

New in version 2.0.

<span id="page-30-1"></span>**forward\_local**(*local\_port*, *remote\_port=None*, *remote\_host='localhost'*, *local\_host='localhost'*) Open a tunnel connecting local\_port to the server's environment.

For example, say you want to connect to a remote PostgreSQL database which is locked down and only accessible via the system it's running on. You have SSH access to this server, so you can temporarily make port 5432 on your local system act like port 5432 on the server:

```
import psycopg2
from fabric import Connection
with Connection('my-db-server').forward_local(5432):
   db = psycopg2.connect(
       host='localhost', port=5432, database='mydb'
    \lambda# Do things with 'db' here
```
This method is analogous to using the  $-L$  option of OpenSSH's ssh program.

#### **Parameters**

- **local\_port** ([int](https://docs.python.org/3/library/functions.html#int)) The local port number on which to listen.
- **remote\_port** ([int](https://docs.python.org/3/library/functions.html#int)) The remote port number. Defaults to the same value as local port.
- **local host**  $(str)$  $(str)$  $(str)$  The local hostname/interface on which to listen. Default: localhost.
- **remote\_host** ([str](https://docs.python.org/3/library/stdtypes.html#str)) The remote hostname serving the forwarded remote port. Default: localhost (i.e., the host this *[Connection](#page-27-1)* is connected to.)
- Returns Nothing; this method is only useful as a context manager affecting local operating system state.

New in version 2.0.

**forward\_remote**(*remote\_port*, *local\_port=None*, *remote\_host='127.0.0.1'*, *local\_host='localhost'*) Open a tunnel connecting remote\_port to the local environment.

For example, say you're running a daemon in development mode on your workstation at port 8080, and want to funnel traffic to it from a production or staging environment.

<span id="page-31-3"></span>In most situations this isn't possible as your office/home network probably blocks inbound traffic. But you have SSH access to this server, so you can temporarily make port 8080 on that server act like port 8080 on your workstation:

```
from fabric import Connection
c = Connection('my-remote-server')
with c.forward remote(8080):
   c.run("remote-data-writer --port 8080")
    # Assuming remote-data-writer runs until interrupted, this will
    # stay open until you Ctrl-C...
```
This method is analogous to using the  $-R$  option of OpenSSH's ssh program.

#### **Parameters**

- **remote\_port** ([int](https://docs.python.org/3/library/functions.html#int)) The remote port number on which to listen.
- **local\_port** ([int](https://docs.python.org/3/library/functions.html#int)) The local port number. Defaults to the same value as remote\_port.
- **local\_host** ([str](https://docs.python.org/3/library/stdtypes.html#str)) The local hostname/interface the forwarded connection talks to. Default: localhost.
- **remote** host  $(s \text{tr})$  The remote interface address to listen on when forwarding connections. Default: 127.0.0.1 (i.e. only listen on the remote localhost).

Returns Nothing; this method is only useful as a context manager affecting local operating system state.

New in version 2.0.

#### <span id="page-31-0"></span>**get**(*\*args*, *\*\*kwargs*)

Get a remote file to the local filesystem or file-like object.

Simply a wrapper for *Transfer*.get. Please see its documentation for all details.

New in version 2.0.

#### **is\_connected**

Whether or not this connection is actually open.

New in version 2.0.

#### <span id="page-31-2"></span>**local**(*\*args*, *\*\*kwargs*)

Execute a shell command on the local system.

This method is effectively a wrapper of  $\text{invoke}$ . run; see its docs for details and call signature.

New in version 2.0.

#### <span id="page-31-1"></span>**open**()

Initiate an SSH connection to the host/port this object is bound to.

This may include activating the configured gateway connection, if one is set.

Also saves a handle to the now-set Transport object for easier access.

Various connect-time settings (and/or their corresponding *[SSH config options](#page-17-0)*) are utilized here in the call to [SSHClient.connect](http://docs.paramiko.org/en/latest/api/client.html#paramiko.client.SSHClient.connect). (For details, see *[the configuration docs](#page-15-0)*.)

New in version 2.0.

#### **open\_gateway**()

Obtain a socket-like object from gateway.

<span id="page-32-7"></span>Returns A direct-tcpip [paramiko.channel.Channel](http://docs.paramiko.org/en/latest/api/channel.html#paramiko.channel.Channel), if gateway was a [Connection](#page-27-1); or a [ProxyCommand](http://docs.paramiko.org/en/latest/api/proxy.html#paramiko.proxy.ProxyCommand), if gateway was a string.

New in version 2.0.

```
put(*args, **kwargs)
```
Put a local file (or file-like object) to the remote filesystem.

Simply a wrapper for *[Transfer.put](#page-36-0).* Please see its documentation for all details.

New in version 2.0.

#### <span id="page-32-2"></span>**run**(*command*, *\*\*kwargs*)

Execute a shell command on the remote end of this connection.

This method wraps an SSH-capable implementation of [invoke.runners.Runner.run](http://docs.pyinvoke.org/en/latest/api/runners.html#invoke.runners.Runner.run); see its documentation for details.

Warning: There are a few spots where Fabric departs from Invoke's default settings/behaviors; they are documented under [Config.global\\_defaults](#page-27-2).

New in version 2.0.

#### **sftp**()

Return a [SFTPClient](http://docs.paramiko.org/en/latest/api/sftp.html#paramiko.sftp_client.SFTPClient) object.

If called more than one time, memoizes the first result; thus, any given [Connection](#page-27-1) instance will only ever have a single SFTP client, and state (such as that managed by  $\text{chdir}$  $\text{chdir}$  $\text{chdir}$ ) will be preserved.

New in version 2.0.

```
sudo(command, **kwargs)
```
Execute a shell command, via sudo, on the remote end.

This method is identical to [invoke.context.Context.sudo](http://docs.pyinvoke.org/en/latest/api/context.html#invoke.context.Context.sudo) in every way, except in that – like [run](#page-32-2) – it honors per-host/per-connection configuration overrides in addition to the generic/global ones. Thus, for example, per-host sudo passwords may be configured.

New in version 2.0.

### <span id="page-32-0"></span>**5.3 exceptions**

```
exception fabric.exceptions.GroupException(result)
```
Lightweight exception wrapper for *[GroupResult](#page-34-4)* when one contains errors.

New in version 2.0.

```
__weakref__
    list of weak references to the object (if defined)
```
### <span id="page-32-1"></span>**5.4 group**

```
class fabric.group.Group(*hosts)
```
A collection of [Connection](#page-27-1) objects whose API operates on its contents.

<span id="page-33-2"></span>Warning: This is a partially abstract class; you need to use one of its concrete subclasses (such as [SerialGroup](#page-34-1) or [ThreadingGroup](#page-34-2)) or you'll get Not ImplementedError on most of the methods.

Most methods in this class mirror those of *[Connection](#page-27-1)*, taking the same arguments; however their return values and exception-raising behavior differs:

- Return values are dict-like objects ( $GroupResult$ ) mapping *[Connection](#page-27-1)* objects to the return value for the respective connections: [Group.run](#page-33-0) returns a map of [Connection](#page-27-1) to [runners.Result](#page-34-3), Group. get returns a map of [Connection](#page-27-1) to transfer. Result, etc.
- If any connections encountered exceptions, a  $GroupException$  is raised, which is a thin wrapper around what would otherwise have been the  $GroupResult$  returned; within that wrapped  $GroupResult$ , the excepting connections map to the exception that was raised, in place of a Result (as no Result was obtained.) Any non-excepting connections will have a Result value, as normal.

For example, when no exceptions occur, a session might look like this:

```
>>> group = SerialGroup('host1', 'host2')
>>> group.run("this is fine")
{
    <Connection host='host1'>: <Result cmd='this is fine' exited=0>,
    <Connection host='host2'>: <Result cmd='this is fine' exited=0>,
}
```
With exceptions (anywhere from 1 to "all of them"), it looks like so; note the different exception classes, e.g. [UnexpectedExit](http://docs.pyinvoke.org/en/latest/api/exceptions.html#invoke.exceptions.UnexpectedExit) for a completed session whose command exited poorly, versus [socket.gaierror](https://docs.python.org/3/library/socket.html#socket.gaierror) for a host that had DNS problems:

```
>>> group = SerialGroup('host1', 'host2', 'notahost')
>>> group.run("will it blend?")
{
    <Connection host='host1'>: <Result cmd='will it blend?' exited=0>,
    <Connection host='host2'>: <UnexpectedExit: cmd='...' exited=1>,
    <Connection host='notahost'>: gaierror(...),
}
```
New in version 2.0.

#### **\_\_init\_\_**(*\*hosts*)

Create a group of connections from one or more shorthand strings.

See *[Connection](#page-27-1)* for details on the format of these strings - they will be used as the first positional argument of [Connection](#page-27-1) constructors.

#### **\_\_weakref\_\_**

list of weak references to the object (if defined)

```
classmethod from_connections(connections)
```
Alternate constructor accepting [Connection](#page-27-1) objects.

New in version 2.0.

<span id="page-33-1"></span>**get**(*\*args*, *\*\*kwargs*)

Executes [Connection.get](#page-31-0) on all member [Connections](#page-27-1).

Returns a [GroupResult](#page-34-4).

<span id="page-33-0"></span>New in version 2.0.

<span id="page-34-8"></span>**run**(*\*args*, *\*\*kwargs*)

Executes [Connection.run](#page-32-2) on all member [Connections](#page-27-1).

Returns a [GroupResult](#page-34-4).

New in version 2.0.

```
class fabric.group.GroupResult(*args, **kwargs)
```
Collection of results and/or exceptions arising from [Group](#page-32-5) methods.

Acts like a dict, but adds a couple convenience methods, to wit:

- Keys are the individual [Connection](#page-27-1) objects from within the [Group](#page-32-5).
- Values are either return values / results from the called method (e.g. *[runners.Result](#page-34-3) objects), or* an exception object, if one prevented the method from returning.
- Subclasses [dict](https://docs.python.org/3/library/stdtypes.html#dict), so has all dict methods.
- Has [succeeded](#page-34-6) and [failed](#page-34-7) attributes containing sub-dicts limited to just those key/value pairs that succeeded or encountered exceptions, respectively.
	- Of note, these attributes allow high level logic, e.g. if mygroup.run('command').failed and so forth.

New in version 2.0.

#### **\_\_weakref\_\_**

list of weak references to the object (if defined)

#### <span id="page-34-7"></span>**failed**

A sub-dict containing only failed results.

New in version 2.0.

#### <span id="page-34-6"></span>**succeeded**

A sub-dict containing only successful results.

New in version 2.0.

<span id="page-34-1"></span>**class** fabric.group.**SerialGroup**(*\*hosts*) Subclass of  $Group$  which executes in simple, serial fashion.

New in version 2.0.

<span id="page-34-2"></span>**class** fabric.group.**ThreadingGroup**(*\*hosts*)

Subclass of  $Group$  which uses threading to execute concurrently.

New in version 2.0.

### <span id="page-34-0"></span>**5.5 runners**

```
class fabric.runners.Remote(context)
```
Run a shell command over an SSH connection.

This class subclasses [invoke.runners.Runner](http://docs.pyinvoke.org/en/latest/api/runners.html#invoke.runners.Runner); please see its documentation for most public API details.

```
RemoteConnection (or subclass) instance for its context argu-
ment.
```
<span id="page-34-3"></span>New in version 2.0.

```
class fabric.runners.Result(**kwargs)
```
An [invoke.runners.Result](http://docs.pyinvoke.org/en/latest/api/runners.html#invoke.runners.Result) exposing which [Connection](#page-27-1) was run against.

Exposes all attributes from its superclass, then adds a .connection, which is simply a reference to the [Connection](#page-27-1) whose method yielded this result.

New in version 2.0.

### <span id="page-35-0"></span>**5.6 transfer**

<span id="page-35-2"></span>File transfer via SFTP and/or SCP.

**class** fabric.transfer.**Result**(*local*, *orig\_local*, *remote*, *orig\_remote*, *connection*) A container for information about the result of a file transfer.

See individual attribute/method documentation below for details.

Note: Unlike similar classes such as [invoke.runners.Result](http://docs.pyinvoke.org/en/latest/api/runners.html#invoke.runners.Result) or [fabric.runners.Result](#page-34-3) (which have a concept of "warn and return anyways on failure") this class has no useful truthiness behavior. If a file transfer fails, some exception will be raised, either an [OSError](https://docs.python.org/3/library/exceptions.html#OSError) or an error from within Paramiko.

New in version 2.0.

```
__weakref__
```
list of weak references to the object (if defined)

**class** fabric.transfer.**Transfer**(*connection*)

[Connection](#page-27-1)-wrapping class responsible for managing file upload/download.

New in version 2.0.

#### **\_\_weakref\_\_**

list of weak references to the object (if defined)

<span id="page-35-1"></span>**get**(*remote*, *local=None*, *preserve\_mode=True*)

Download a file from the current connection to the local filesystem.

#### Parameters

• **remote** ([str](https://docs.python.org/3/library/stdtypes.html#str)) – Remote file to download.

May be absolute, or relative to the remote working directory.

Note: Most SFTP servers set the remote working directory to the connecting user's home directory, and (unlike most shells) do *not* expand tildes (~).

```
For example, instead of saying get("~/tmp/archive.tgz"), say get("tmp/
archive.tgz").
```
• **local** – Local path to store downloaded file in, or a file-like object.

If None or another 'falsey'/empty value is given (the default), the remote file is downloaded to the current working directory (as seen by  $\circ s$ . getcwd) using its remote filename.

If a string is given, it should be a path to a local directory or file and is subject to similar behavior as that seen by common Unix utilities or OpenSSH's sftp or scp tools.

<span id="page-36-1"></span>For example, if the local path is a directory, the remote path's base filename will be added onto it (so get ('foo/bar/file.txt', '/tmp/') would result in creation or overwriting of /tmp/file.txt).

Note: When dealing with nonexistent file paths, normal Python file handling concerns come into play - for example, a local path containing non-leaf directories which do not exist, will typically result in an [OSError](https://docs.python.org/3/library/exceptions.html#OSError).

If a file-like object is given, the contents of the remote file are simply written into it.

• **preserve\_mode** ([bool](https://docs.python.org/3/library/functions.html#bool)) – Whether to  $\circ$ s.chmod the local file so it matches the remote file's mode (default: True).

Returns A [Result](#page-35-2) object.

New in version 2.0.

#### <span id="page-36-0"></span>**put**(*local*, *remote=None*, *preserve\_mode=True*)

Upload a file from the local filesystem to the current connection.

#### **Parameters**

• **local** – Local path of file to upload, or a file-like object.

If a string is given, it should be a path to a local (regular) file (not a directory).

Note: When dealing with nonexistent file paths, normal Python file handling concerns come into play - for example, trying to upload a nonexistent local path will typically result in an [OSError](https://docs.python.org/3/library/exceptions.html#OSError).

If a file-like object is given, its contents are written to the remote file path.

• **remote**  $(s \text{tr})$  – Remote path to which the local file will be written.

Note: Most SFTP servers set the remote working directory to the connecting user's home directory, and (unlike most shells) do *not* expand tildes (~).

For example, instead of saying put("archive.tgz", "~/tmp/"), say put("archive.tgz", "tmp/").

In addition, this means that 'falsey'/empty values (such as the default value, None) are allowed and result in uploading to the remote home directory.

Note: When local is a file-like object, remote is required and must refer to a valid file path (not a directory).

• **preserve\_mode** ([bool](https://docs.python.org/3/library/functions.html#bool)) – Whether to chmod the remote file so it matches the local file's mode (default: True).

Returns A [Result](#page-35-2) object.

New in version 2.0.

### <span id="page-37-2"></span><span id="page-37-0"></span>**5.7 tunnels**

Tunnel and connection forwarding internals.

If you're looking for simple, end-user-focused connection forwarding, please see [Connection](#page-27-1), e.g. [Connection.](#page-30-1) [forward\\_local](#page-30-1).

**class** fabric.tunnels.**Tunnel**(*channel*, *sock*, *finished*) Bidirectionally forward data between an SSH channel and local socket.

New in version 2.0.

**read\_and\_write**(*reader*, *writer*, *chunk\_size*) Read chunk\_size from reader, writing result to writer.

Returns None if successful, or True if the read was empty.

New in version 2.0.

**class** fabric.tunnels.**TunnelManager**(*local\_host*, *local\_port*, *remote\_host*, *remote\_port*, *transport*, *finished*)

Thread subclass for tunnelling connections over SSH between two endpoints.

Specifically, one instance of this class is sufficient to sit around forwarding any number of individual connections made to one end of the tunnel or the other. If you need to forward connections between more than one set of ports, you'll end up instantiating multiple TunnelManagers.

Wraps a [Transport](http://docs.paramiko.org/en/latest/api/transport.html#paramiko.transport.Transport), which should already be connected to the remote server.

New in version 2.0.

### <span id="page-37-1"></span>**5.8 util**

```
fabric.util.get_local_user()
```
Return the local executing username, or None if one can't be found.

New in version 2.0.

## Python Module Index

### <span id="page-38-0"></span>f

fabric.config, [23](#page-26-1) fabric.connection, [24](#page-27-0) fabric.exceptions, [29](#page-32-0) fabric.group, [29](#page-32-1) fabric.runners, [31](#page-34-0) fabric.transfer, [32](#page-35-0) fabric.tunnels, [34](#page-37-0) fabric.util, [34](#page-37-1)

### Index

### <span id="page-40-0"></span>Symbols

–prompt-for-login-password command line option, [20](#page-23-2) –prompt-for-passphrase command line option, [19](#page-22-6) -H, –hosts command line option, [19](#page-22-6) -S, –ssh-config command line option, [19](#page-22-6) -i, –identity command line option, [19](#page-22-6) \_\_init\_\_() (fabric.config.Config method), [23](#page-26-4) \_\_init\_\_() (fabric.connection.Connection method), [25](#page-28-1) \_\_init\_\_() (fabric.group.Group method), [30](#page-33-2) \_\_weakref\_\_ (fabric.exceptions.GroupException attribute), [29](#page-32-7) \_\_weakref\_\_ (fabric.group.Group attribute), [30](#page-33-2) \_\_weakref\_\_ (fabric.group.GroupResult attribute), [31](#page-34-8) \_\_weakref\_\_ (fabric.transfer.Result attribute), [32](#page-35-3) \_\_weakref\_\_ (fabric.transfer.Transfer attribute), [32](#page-35-3)

### C

close() (fabric.connection.Connection method), [27](#page-30-2) command line option –prompt-for-login-password, [20](#page-23-2) –prompt-for-passphrase, [19](#page-22-6) -H, –hosts, [19](#page-22-6) -S, –ssh-config, [19](#page-22-6) -i, –identity, [19](#page-22-6) Config (class in fabric.config), [23](#page-26-4) Connection (class in fabric.connection), [24](#page-27-5)

### F

fabric.config (module), [23](#page-26-4) fabric.connection (module), [24](#page-27-5) fabric.exceptions (module), [29](#page-32-7) fabric.group (module), [29](#page-32-7) fabric.runners (module), [31](#page-34-8) fabric.transfer (module), [32](#page-35-3)

fabric.tunnels (module), [34](#page-37-2) fabric.util (module), [34](#page-37-2) failed (fabric.group.GroupResult attribute), [31](#page-34-8) forward\_local() (fabric.connection.Connection method), [27](#page-30-2) forward\_remote() (fabric.connection.Connection method), [27](#page-30-2) from\_connections() (fabric.group.Group class method), [30](#page-33-2)

### G

get() (fabric.connection.Connection method), [28](#page-31-3) get() (fabric.group.Group method), [30](#page-33-2) get() (fabric.transfer.Transfer method), [32](#page-35-3) get\_local\_user() (in module fabric.util), [34](#page-37-2) global\_defaults() (fabric.config.Config static method), [24](#page-27-5) Group (class in fabric.group), [29](#page-32-7) GroupException, [29](#page-32-7) GroupResult (class in fabric.group), [31](#page-34-8)

### I

is connected (fabric.connection.Connection attribute), [28](#page-31-3)

L

load ssh config() (fabric.config.Config method), [24](#page-27-5) local() (fabric.connection.Connection method), [28](#page-31-3)

### $\Omega$

open() (fabric.connection.Connection method), [28](#page-31-3) open\_gateway() (fabric.connection.Connection method), [28](#page-31-3)

### P

put() (fabric.connection.Connection method), [29](#page-32-7) put() (fabric.transfer.Transfer method), [33](#page-36-1)

### R

read\_and\_write() (fabric.tunnels.Tunnel method), [34](#page-37-2) Remote (class in fabric.runners), [31](#page-34-8)

Result (class in fabric.runners), [31](#page-34-8) Result (class in fabric.transfer), [32](#page-35-3) run() (fabric.connection.Connection method), [29](#page-32-7) run() (fabric.group.Group method), [30](#page-33-2)

### S

SerialGroup (class in fabric.group), [31](#page-34-8) set\_runtime\_ssh\_path() (fabric.config.Config method), [24](#page-27-5) sftp() (fabric.connection.Connection method), [29](#page-32-7) succeeded (fabric.group.GroupResult attribute), [31](#page-34-8) sudo() (fabric.connection.Connection method), [29](#page-32-7)

### T

ThreadingGroup (class in fabric.group), [31](#page-34-8) Transfer (class in fabric.transfer), [32](#page-35-3) Tunnel (class in fabric.tunnels), [34](#page-37-2) TunnelManager (class in fabric.tunnels), [34](#page-37-2)